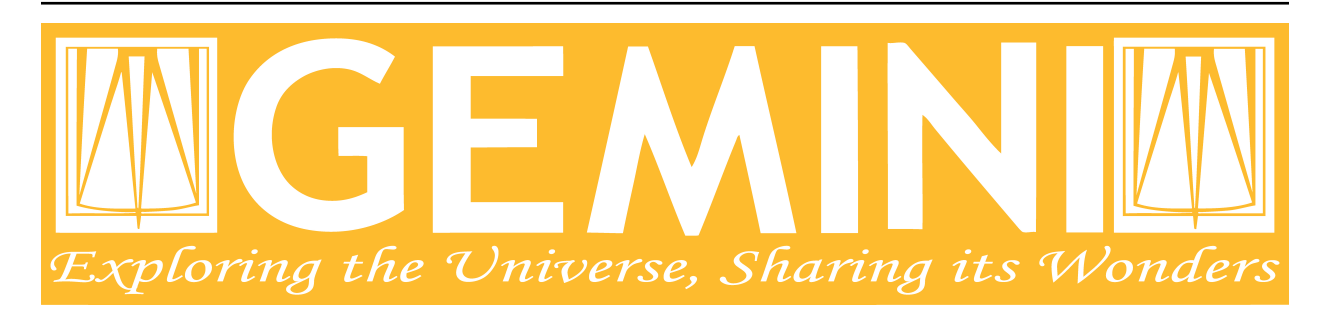

# **Astrodata Cheat Sheet**

*Release 2.1.1*

**Kathleen Labrie**

**April 2020**

## **Contents**

[1 Astrodata Cheat Sheet](#page-6-0) 3 3

#### Document ID

PIPE-USER-105\_AstrodataCheatSheet

## CHAPTER 1

## Astrodata Cheat Sheet

<span id="page-6-0"></span>A data package is available for download if you wish to run the examples included in this cheat sheet. Download it at: KL??? URL

To unpack:

```
$ cd <somewhere_convenient>
$ tar xvf ad_usermanual_datapkg-v1.tar
$ bunzip2 ad_usermanual/playdata/*.bz2
```
Then go to the "ad\_usermanual/playground' directory to run the examples.

## **1.1 Imports**

Import astrodata and gemini\_instruments:

```
>>> import astrodata
>>> import gemini_instruments
```
## **1.2 Basic read and write operations**

Open a file:

**>>>** ad = astrodata.open('../playdata/N20170609S0154.fits')

Get path and filename:

```
>>> ad.path
'../playdata/N20170609S0154.fits'
>>> ad.filename
'N20170609S0154.fits'
```
Write to a new file:

```
>>> ad.write(filename='new154.fits')
>>> ad.filename
N20170609S0154.fits
```
Overwrite the file:

```
>>> adnew = astrodata.open('new154.fits')
>>> adnew.filename
new154.fits
>>> adnew.write(overwrite=True)
```
## **1.3 Object structure**

#### **1.3.1 Description**

The AstroData object is assigned by "tags" that describe the type of data it contains. The tags are drawn from rules defined in gemini\_instruments and are based on header information.

When mapping a FITS file, each science pixel extension is loaded as a NDAstroData object. The list is zero-indexed. So FITS extension 1 becomes element 0 of the AstroData object. If a VAR extension is present, it is loaded to the variance attribute of the NDAstroData. If a DQ extension is present, it is loaded to the .mask attribute of the NDAstroData. SCI, VAR and DQ are associated through the EXTVER keyword value.

In the file below, each AstroData "extension" contains the pixel data, then an error plane (.variance) and a bad pixel mask plane (.mask). [Table](https://docs.astropy.org/en/stable/api/astropy.table.Table.html#astropy.table.Table) can be attached to an extension, like OBJCAT, or to the AstroData object globally, like REFCAT. (In this case, OBJCAT is a catalogue of the sources detected in the image, REFCAT is a reference catalog for the area covered by the whole file.) If other 2D data needs to be associated with an extension this can also be done, like here with OBJMASK, a 2D mask matching the sources in the image.

```
>>> ad = astrodata.open('../playdata/N20170609S0154_varAdded.fits')
>>> ad.info()
Filename: ../playdata/N20170609S0154_varAdded.fits
Tags: ACQUISITION GEMINI GMOS IMAGE NORTH OVERSCAN_SUBTRACTED OVERSCAN_TRIMMED
  PREPARED SIDEREAL
Pixels Extensions
Index Content Type Dimensions Format
[ 0] science NDAstroData (2112, 256) float32
      .variance ndarray (2112, 256) float32
      .mask ndarray (2112, 256) int16
      .OBJCAT Table (6, 43) n/a
      .OBJMASK ndarray (2112, 256) uint8
[ 1] science NDAstroData (2112, 256) float32
     .variance ndarray (2112, 256) float32
      .mask ndarray (2112, 256) int16
      .OBJCAT Table (8, 43) n/a.OBJMASK ndarray (2112, 256) uint8
[ 2] science NDAstroData (2112, 256) float32
      .variance ndarray (2112, 256) float32
      .mask ndarray (2112, 256) int16
      .OBJCAT Table (7, 43) n/a
      .OBJMASK ndarray (2112, 256) uint8
[ 3] science NDAstroData (2112, 256) float32
     .variance ndarray (2112, 256) float32
```
(continues on next page)

(continued from previous page)

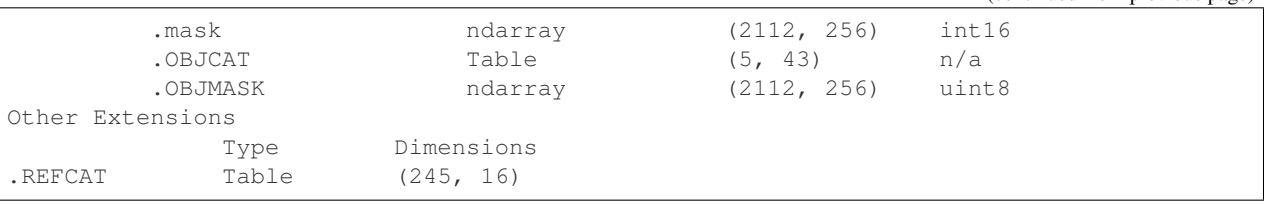

#### **1.3.2 Modifying the structure**

Let's first get our play data loaded. You are encouraged to do a info() before and after each structure-modification step, to see how things change.

```
>>> from copy import deepcopy
>>> ad = astrodata.open('../playdata/N20170609S0154.fits')
>>> adcopy = deepcopy(ad)
>>> advar = astrodata.open('../playdata/N20170609S0154_varAdded.fits')
```
Append an extension:

```
>>> adcopy.append(advar[3])
>>> adcopy.append(advar[3].data)
```
Delete an extension:

**>>> del** adcopy[5]

Delete and add variance and mask planes:

```
>>> var = adcopy[4].variance
>>> adcopy[4].variance = None
>>> adcopy[4].variance = var
```
Attach a table to an extension:

```
>>> adcopy[3].append(advar[0].OBJCAT, name='BOB')
```
Attach a table to the AstroData object:

**>>>** adcopy.append(advar.REFCAT, name='BILL')

Delete a table:

```
>>> del adcopy[3].BOB
>>> del adcopy.BILL
```
## **1.4 Astrodata tags**

```
>>> ad = astrodata.open('../playdata/N20170521S0925_forStack.fits')
>>> ad.tags
set(['GMOS', 'GEMINI', 'NORTH', 'SIDEREAL', 'OVERSCAN_TRIMMED', 'IMAGE',
'OVERSCAN_SUBTRACTED', 'PREPARED'])
```
(continues on next page)

(continued from previous page)

```
>>> type(ad.tags)
<type 'set'>
>>> {'IMAGE', 'PREPARED'}.issubset(ad.tags)
True
>>> 'PREPARED' in ad.tags
True
```
## **1.5 Headers**

The use of descriptors is favored over direct header access when retrieving values already represented by descriptors, and when writing instrument agnostic routines.

#### **1.5.1 Descriptors**

```
>>> ad = astrodata.open('../playdata/N20170609S0154.fits')
>>> ad.filter_name()
'open1-6&g_G0301'
>>> ad.filter_name(pretty=True)
'g'
>>> ad.gain() # uses a look-up table to get the correct values
[2.03, 1.97, 1.96, 2.01]
>>> ad.hdr['GAIN']
[1.0, 1.0, 1.0, 1.0] # the wrong values contained in the raw data.
>>> ad[0].gain()
2.03
>>> ad.gain()[0]
2.03
>>> ad.descriptors
('airmass', 'amp_read_area', 'ao_seeing', ...
...)
```
#### **1.5.2 Direct access to header keywords**

**>>>** ad = astrodata.open('../playdata/N20170609S0154\_varAdded.fits')

#### **Primary Header Unit**

To see a print out of the full PHU:

**>>>** ad.phu

Get value from PHU:

```
>>> ad.phu['EXPTIME']
1.0
>>> default = 5.
```
(continues on next page)

(continued from previous page)

```
>>> ad.phu.get('BOGUSKEY', default)
5.0
```
Set PHU keyword, with and without comment:

**>>>** ad.phu['NEWKEY'] = 50. **>>>** ad.phu['ANOTHER'] = (30., 'Some comment')

Delete PHU keyword:

**>>> del** ad.phu['NEWKEY']

#### **Pixel extension header**

To see a print out of the full header for an extension or all the extensions:

**>>>** ad[0].hdr **>>>** list(ad.hdr)

Get value from an extension header:

```
>>> ad[0].hdr['OVERSCAN']
469.7444308769482
>>> ad[0].hdr.get('OVERSCAN', default)
```
Get keyword value for all extensions:

```
>>> ad.hdr['OVERSCAN']
[469.7444308769482, 469.656175780001, 464.9815279808291, 467.5701178951787]
>>> ad.hdr.get('BOGUSKEY', 5.)
[5.0, 5.0, 5.0, 5.0]
```
Set extension header keyword, with and without comment:

```
>>> ad[0].hdr['NEWKEY'] = 50.
>>> ad[0].hdr['ANOTHER'] = (30., 'Some comment')
```
Delete an extension keyword:

```
>>> del ad[0].hdr['NEWKEY']
```
#### **Table header**

See the Tables section.

## **1.6 Pixel data**

#### **1.6.1 Arithmetics**

Arithmetics with variance and mask propagation is offered for  $+$ ,  $-$ ,  $\star$ ,  $/$ , and  $\star \star$ .

```
>>> ad_hcont = astrodata.open('../playdata/N20170521S0925_forStack.fits')
>>> ad_halpha = astrodata.open('../playdata/N20170521S0926_forStack.fits')
>>> adsub = ad_halpha - ad_hcont
>>> ad_halpha[0].data.mean()
646.11896
>>> ad_hcont[0].data.mean()
581.81342
>>> adsub[0].data.mean()
64.305862
>>> ad_halpha[0].variance.mean()
669.80664
>>> ad_hcont[0].variance.mean()
598.46667
>>> adsub[0].variance.mean()
1268.274
# In place multiplication
>>> ad_mult = deepcopy(ad)
>>> ad_mult.multiply(ad)
>>> ad_mult.multiply(5.)
# Using descriptors to operate in-place on extensions.
>>> from copy import deepcopy
>>> ad = astrodata.open('../playdata/N20170609S0154_varAdded.fits')
>>> ad_gain = deepcopy(ad)
>>> for (ext, gain) in zip(ad_gain, ad_gain.gain()):
... ext.multiply(gain)
>>> ad_gain[0].data.mean()
366.39545
>>> ad[0].data.mean()
180.4904
>>> ad[0].gain()
2.03
```
#### **1.6.2 Other pixel data operations**

```
>>> import numpy as np
>>> ad_halpha[0].mask[300:350,300:350] = 1
>>> np.mean(ad_halpha[0].data[ad_halpha[0].mask==0])
657.1994
>>> np.mean(ad_halpha[0].data)
646.11896
```
## **1.7 Tables**

Tables are stored as [astropy.table.Table](https://docs.astropy.org/en/stable/api/astropy.table.Table.html#astropy.table.Table) class. FITS tables are represented in astrodata as [Table](https://docs.astropy.org/en/stable/api/astropy.table.Table.html#astropy.table.Table) and FITS headers are stored in the NDAstroData meta attribute. Most table access should be done through the [Table](https://docs.astropy.org/en/stable/api/astropy.table.Table.html#astropy.table.Table) interface. The best reference is the astropy documentation itself. Below are just a few examples.

**>>>** ad = astrodata.open('../playdata/N20170609S0154\_varAdded.fits')

#### Get column names:

```
>>> ad.REFCAT.colnames
```
Get column content:

```
>>> ad.REFCAT['zmag']
>>> ad.REFCAT['zmag', 'zmag_err']
```
Get content of row:

 $\Rightarrow$  ad.REFCAT[4]  $\qquad$  # 5th row **>>>** ad.REFCAT[4:6] # 5th and 6th rows

Get content from specific row and column:

```
>>> ad.REFCAT['zmag'][4]
```
Add a column:

```
>>> new_column = [0] * len(ad.REFCAT)
>>> ad.REFCAT['new_column'] = new_column
```
Add a row:

```
>>> new_row = [0] * len(ad.REFCAT.colnames)
>>> ad.REFCAT.add_row(new_row)
```
Selecting value from criterion:

```
>>> ad.REFCAT['zmag'][ad.REFCAT['Cat_Id'] == '1237662500002005475']
>>> ad.REFCAT['zmag'][ad.REFCAT['zmag'] < 18.]
```
Rejecting numpy.nan before doing something with the values:

```
>>> t = ad.REFCAT # to save typing.
>>> t['zmag'][np.where(np.isnan(t['zmag']), 99, t['zmag']) < 18.]
>>> t['zmag'].mean()
nan
>>> t['zmag'][np.where(~np.isnan(t['zmag']))].mean()
20.2924
```
If for some reason you need to access the FITS table headers, here is how to do it.

To see the FITS headers:

**>>>** ad.REFCAT.meta **>>>** ad[0].OBJCAT.meta

To retrieve a specific FITS table header:

```
>>> ad.REFCAT.meta['header']['TTYPE3']
'RAJ2000'
>>> ad[0].OBJCAT.meta['header']['TTYPE3']
'Y_IMAGE'
```
To retrieve all the keyword names matching a selection:

```
>>> keynames = [key for key in ad.REFCAT.meta['header'] if key.startswith('TTYPE')]
```
### **1.8 Create new AstroData object**

Basic header and data array set to zeros:

```
>>> from astropy.io import fits
>>> phu = fits.PrimaryHDU()
>>> pixel_data = np.zeros((100,100))
>>> hdu = fits.ImageHDU()
>>> hdu.data = pixel_data
>>> ad = astrodata.create(phu)
>>> ad.append(hdu, name='SCI')
or another way:
>>> hdu = fits.ImageHDU(data=pixel_data, name='SCI')
>>> ad = astrodata.create(phu, [hdu])
```
A [Table](https://docs.astropy.org/en/stable/api/astropy.table.Table.html#astropy.table.Table) as an AstroData object:

```
>>> from astropy.table import Table
>>> my_astropy_table = Table(list(np.random.rand(2,100)), names=['col1', 'col2'])
>>> phu = fits.PrimaryHDU()
>>> astrodata.add_header_to_table(my_astropy_table)
>>> ad = astrodata.create(phu)
>>> ad.append(my_astropy_table, name='BOB')
From a BinTableHDU:
>>> phu = fits.PrimaryHDU()
>>> ad = astrodata.create(phu)
>>> ad.append(my_fits_table, name='BOB')
WARNING: This last line will not run like the others as we have not defined
"my_fits_table". This is nonetheless how it is done if you had a FITS table.
```